**Alienware Aurora R11 Caractéristiques et configuration**

#### **Remarques, précautions et avertissements**

**REMARQUE :** Une REMARQUE indique des informations importantes qui peuvent vous aider à mieux utiliser votre produit.

**PRÉCAUTION : ATTENTION vous avertit d'un risque de dommage matériel ou de perte de données et vous indique comment éviter le problème.**

**AVERTISSEMENT : un AVERTISSEMENT signale un risque d'endommagement du matériel, de blessure corporelle, voire de décès.**

© 2020-2021 Dell Inc. ou ses filiales. Tous droits réservés. Dell, EMC et les autres marques commerciales mentionnées sont des marques de Dell Inc. ou de ses filiales. Les autres marques peuvent être des marques commerciales de leurs propriétaires respectifs.

# Table des matières

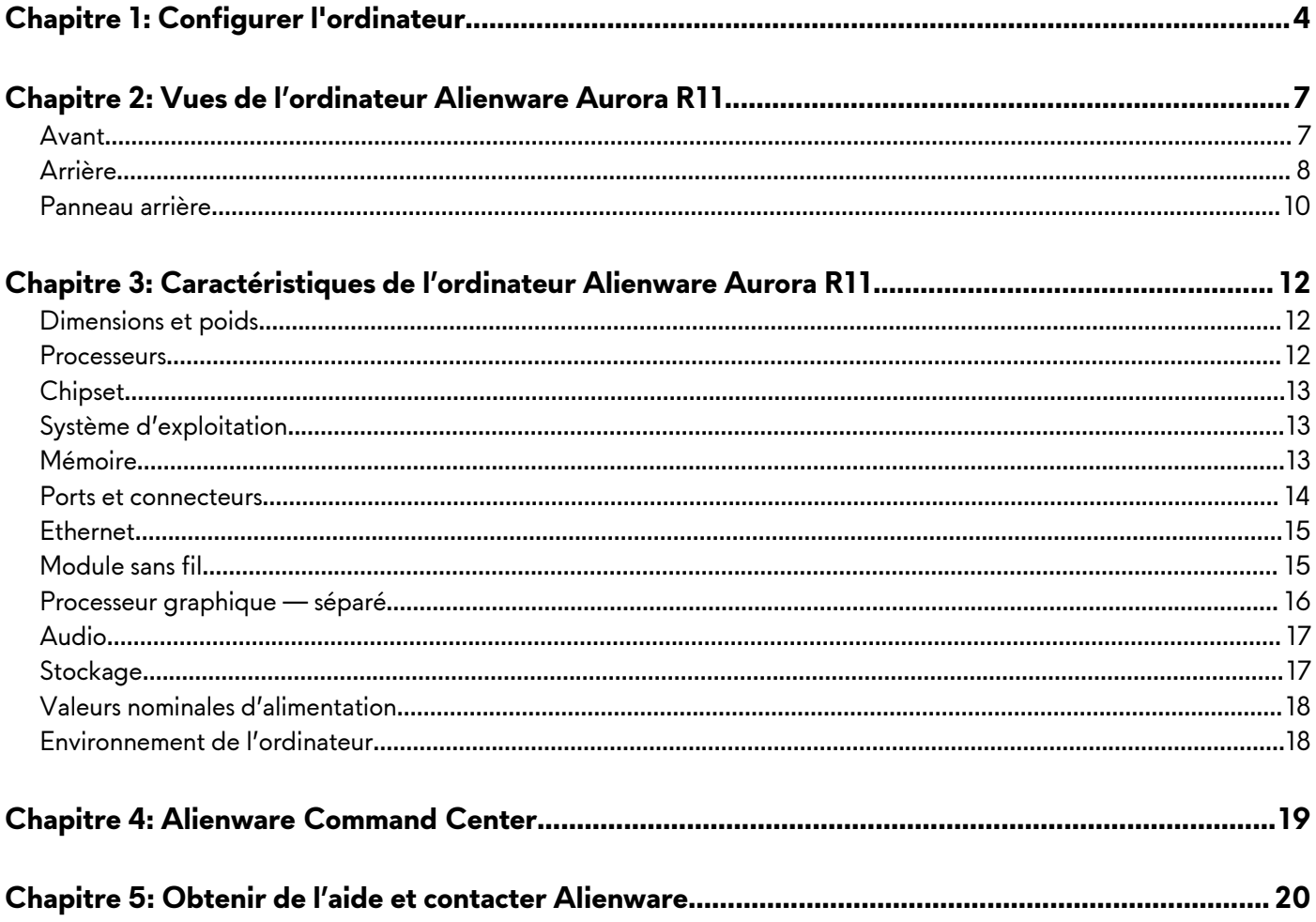

# <span id="page-3-0"></span>**Configurer l'ordinateur**

**1.** Branchez le clavier et la souris.

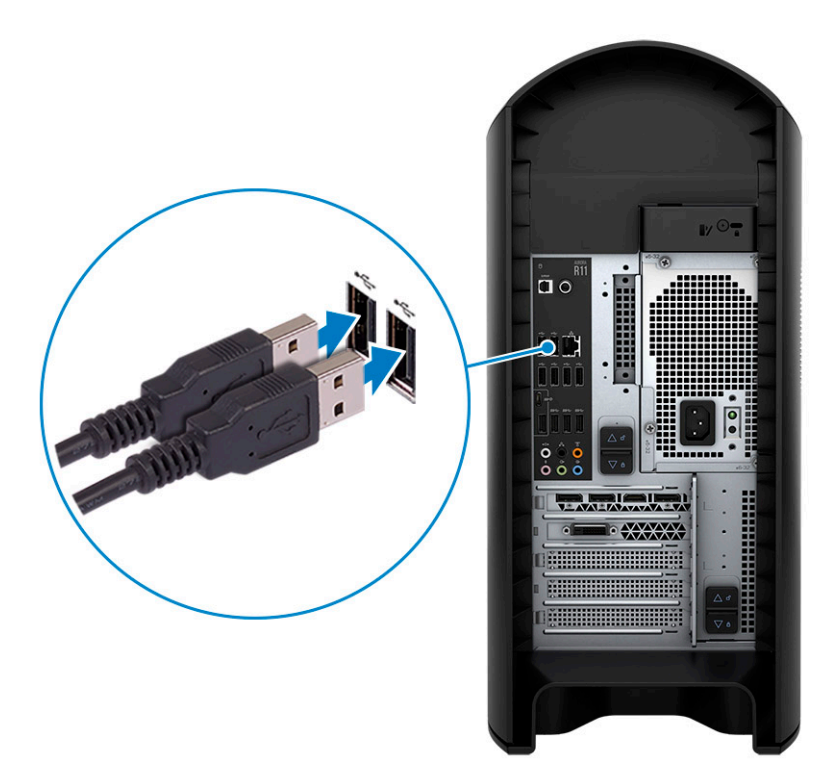

**2.** Connectez-vous au réseau à l'aide d'un câble, ou à un réseau sans fil.

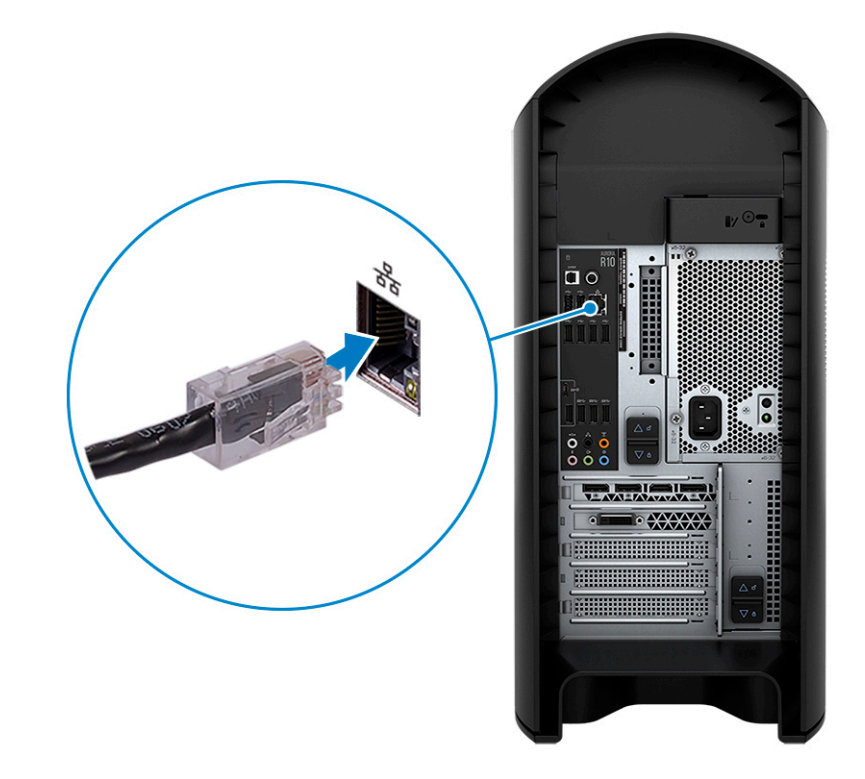

**3.** Branchez l'écran.

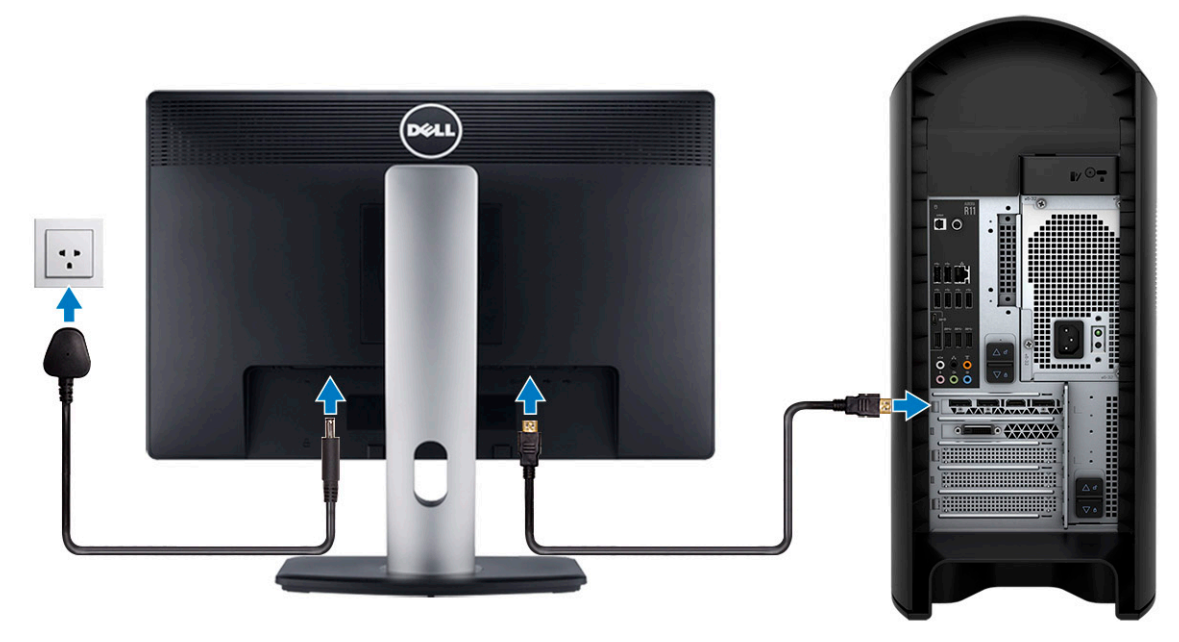

- **REMARQUE :** Un cache couvre le port DisplayPort situé sur le panneau arrière de votre ordinateur. Branchez l'écran sur la carte graphique séparée de votre ordinateur.
- **REMARQUE :** Si vous avez deux cartes graphiques, la carte installée sur le logement PCI-Express x16 (logement 1 pour carte graphique) correspond à la carte graphique principale.
- **4.** Branchez le câble d'alimentation.

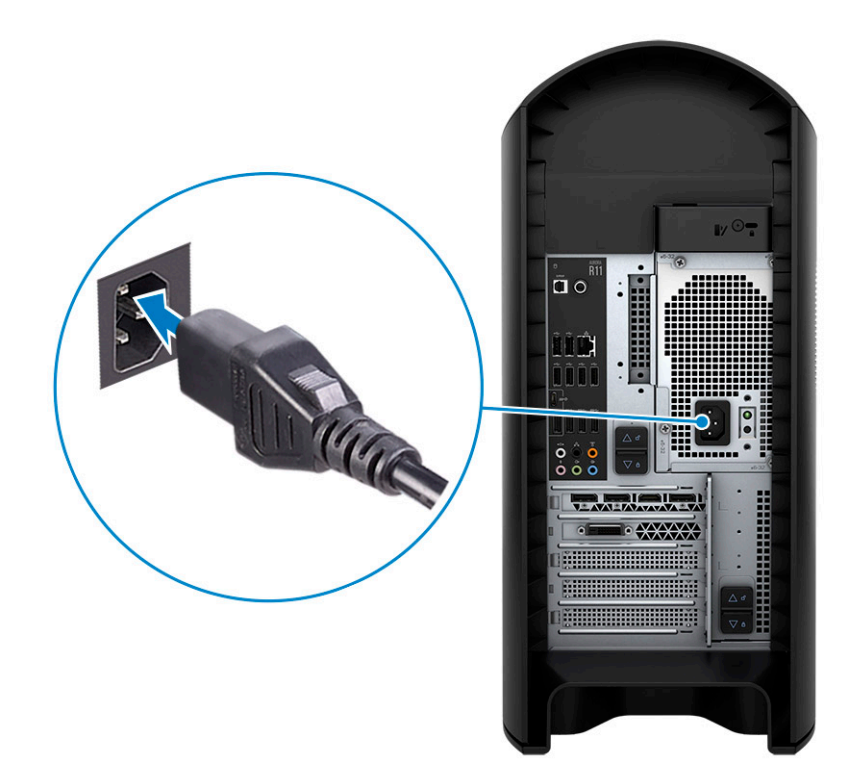

**5.** Appuyez sur le bouton d'alimentation.

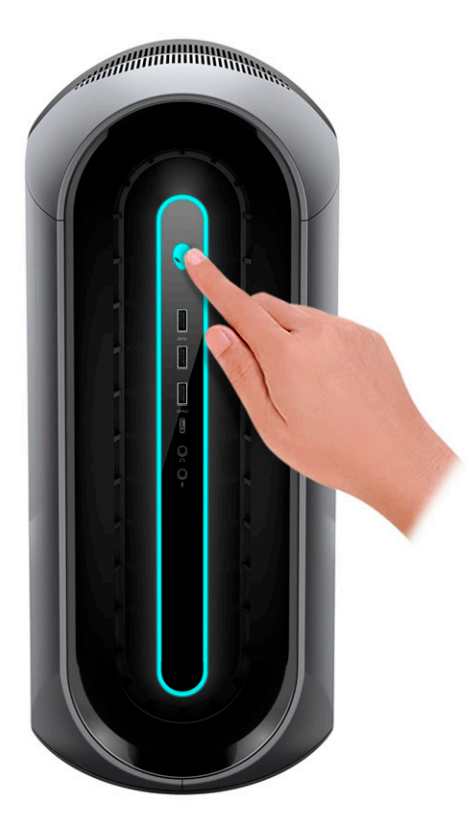

# <span id="page-6-0"></span>**Vues de l'ordinateur Alienware Aurora R11**

### **Avant**

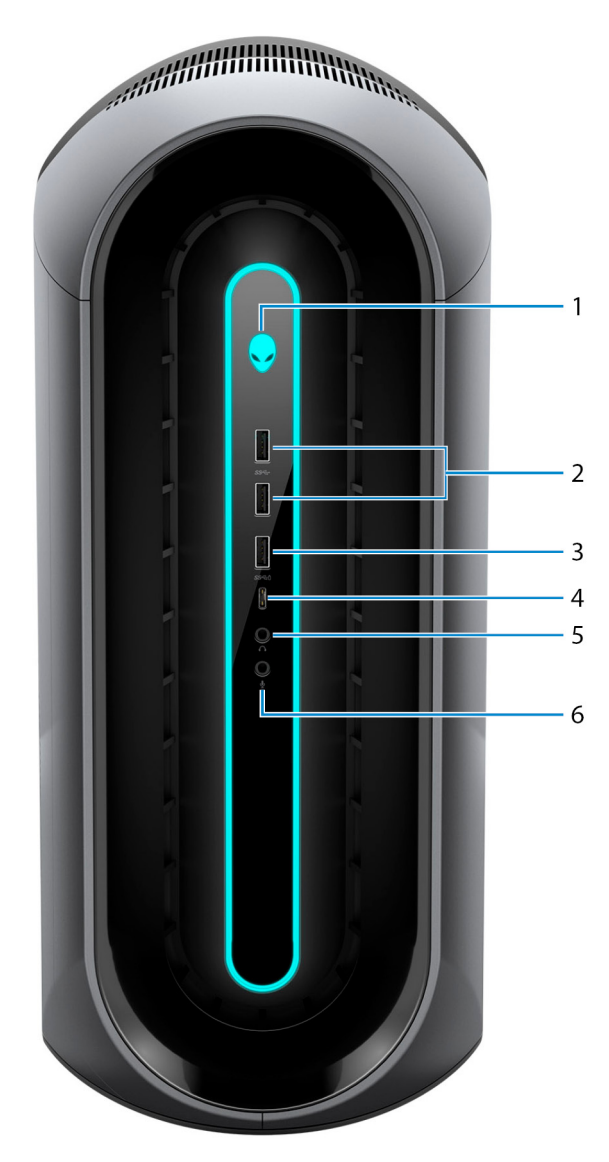

#### **1. Bouton d'alimentation (visage d'Alien)**

Appuyez sur ce bouton pour allumer l'ordinateur s'il est éteint, en veille ou en veille prolongée.

Appuyez sur ce bouton pour mettre l'ordinateur en veille s'il est allumé.

Lorsque l'ordinateur est allumé, appuyez sur le bouton d'alimentation pour le faire passer en mode veille ; appuyez sur le bouton d'alimentation et maintenez-le enfoncé pendant 4 secondes pour le forcer à s'éteindre.

**REMARQUE :** Vous pouvez personnaliser le comportement du bouton d'alimentation dans Windows. Pour plus d'informations, voir *Mon Dell et moi* à l'adresse [www.dell.com/support/manuals.](https://www.dell.com/support/manuals)

#### **2. Ports USB 3.2 Gen 1 (2)**

Connectez des périphériques tels que des périphériques de stockage externe et des imprimantes. Bénéficiez de vitesses de transfert de données allant jusqu'à 5 Gbit/s.

#### **3. Port USB 3.2 Gen 1 avec PowerShare**

<span id="page-7-0"></span>Connectez des périphériques tels que des périphériques de stockage externe et des imprimantes.

Bénéficiez de vitesses de transfert de données allant jusqu'à 5 Gbit/s. PowerShare vous permet de recharger des périphériques USB connectés.

**REMARQUE :** Certains appareils USB peuvent ne pas se charger lorsque l'ordinateur est éteint ou en état de veille. Dans ce cas, allumez l'ordinateur pour charger l'appareil.

#### **4. Port USB-C 3.2 Gen 1 avec PowerShare**

Connectez des périphériques tels que des périphériques de stockage externe et des imprimantes.

Bénéficiez de vitesses de transfert de données allant jusqu'à 5 Gbit/s. PowerShare vous permet de recharger des périphériques USB connectés.

**REMARQUE :** Certains appareils USB peuvent ne pas se charger lorsque l'ordinateur est éteint ou en état de veille. Dans ce cas, allumez l'ordinateur pour charger l'appareil.

#### **5. Port casque**

Connectez un casque ou des haut-parleurs.

#### **6. Port microphone**

Permet de connecter un microphone externe pour obtenir une entrée audio.

## **Arrière**

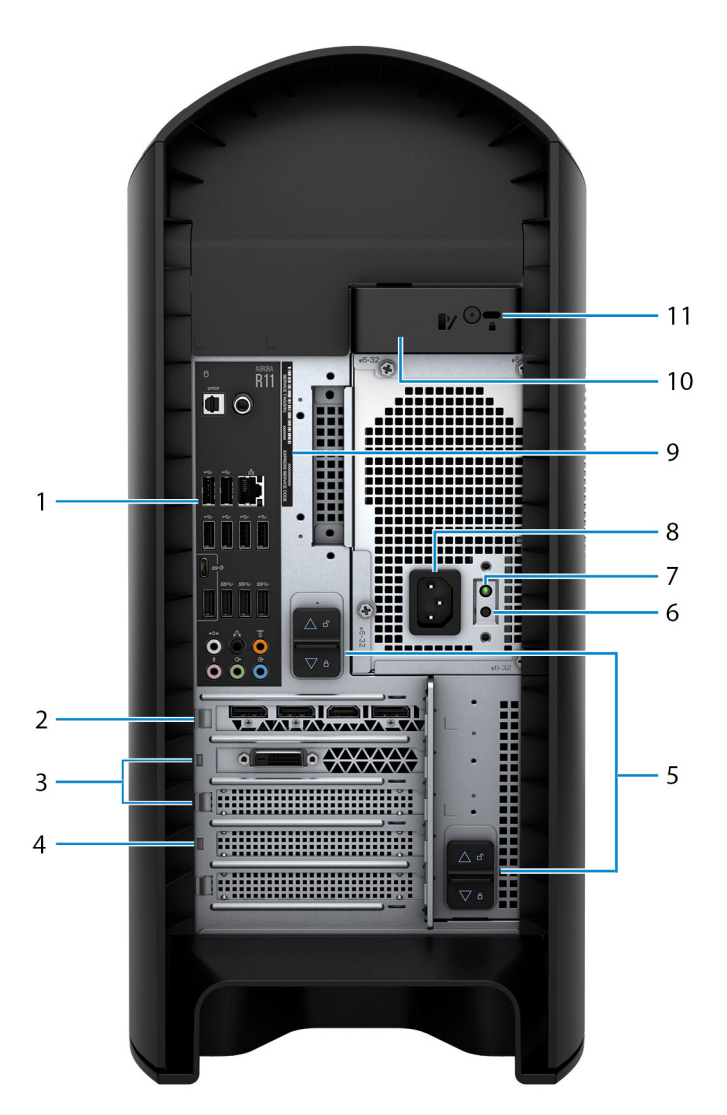

#### **1. Panneau arrière**

Permet de connecter des périphériques USB, audio, vidéo et autres.

#### **2. PCI-Express x16 (logement 1 pour carte graphique)**

Connectez une carte PCI-Express comme une carte graphique, audio ou réseau pour étendre les capacités de votre ordinateur. Pour des performances graphiques optimales, placez la carte graphique dans le logement PCI-Express x16.

- **REMARQUE :** Le logement PCI-Express x16 fonctionne uniquement à 8 voies.
- **REMARQUE :** Si vous avez deux cartes graphiques, la carte installée sur le logement PCI-Express x16 (logement 1 pour carte graphique) correspond à la carte graphique principale.

#### **3. Logements PCI-Express x4 (2)**

Connectez une carte PCI-Express comme une carte graphique, audio ou réseau pour étendre les capacités de votre ordinateur.

**REMARQUE :** Le logement 3 PCI-Express x4 fonctionne uniquement à 2 voies.

#### **4. PCI-Express x16 (logement 2 pour carte graphique)**

Connectez une carte PCI-Express comme une carte graphique, audio ou réseau pour étendre les capacités de votre ordinateur. Pour des performances graphiques optimales, placez la carte graphique dans le logement PCI-Express x16.

**REMARQUE :** Le logement PCI-Express x16 fonctionne uniquement à 8 voies.

#### **5. Loquets de dégagement du boîtier d'alimentation (2)**

Permettent de retirer le bloc d'alimentation de votre ordinateur.

#### **6. Bouton de diagnostic de l'alimentation**

Appuyez pour vérifier l'état de l'alimentation.

#### **7. Voyant de diagnostic de l'alimentation**

Indique l'état de l'alimentation.

#### **8. Port d'alimentation**

Connectez un câble d'alimentation pour alimenter votre ordinateur en courant électrique.

#### **9. Étiquette du numéro de série**

Le numéro de série est un identifiant alphanumérique unique qui permet aux techniciens de maintenance Dell d'identifier les composants matériels de votre ordinateur et d'accéder aux informations de garantie.

#### **10. Loquet de déverrouillage du panneau latéral**

Vous permet de retirer le panneau latéral de votre ordinateur.

#### **11. Logement pour câble de sécurité (pour verrous Kensington)**

Permet d'attacher un câble de sécurité pour empêcher les déplacements non autorisés de votre ordinateur.

### <span id="page-9-0"></span>**Panneau arrière**

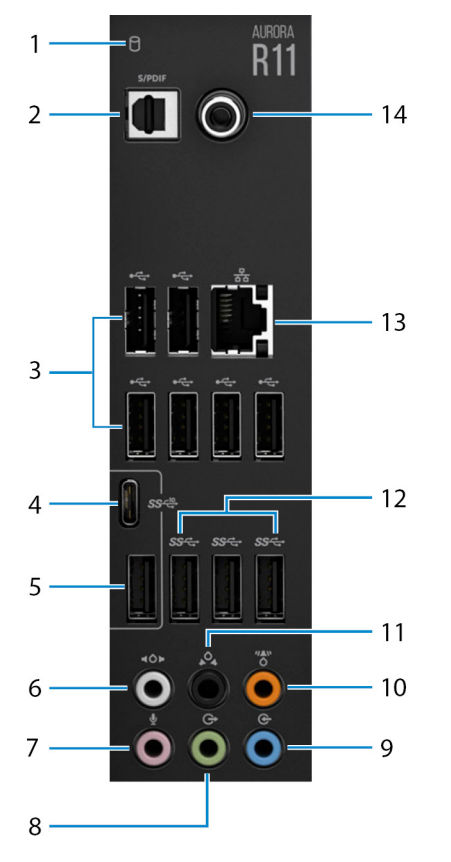

#### **1. Voyant d'activité du disque dur**

Le voyant d'activité s'allume lorsque l'ordinateur lit ou écrit des données sur le disque dur.

#### **2. Port S/PDIF optique**

Permet de connecter un amplificateur, des haut-parleurs ou un téléviseur pour disposer d'une sortie audio numérique via un câble optique.

#### **3. Ports USB 2.0 (6)**

Connectez des périphériques tels que des périphériques de stockage externe et des imprimantes. Bénéficiez de vitesses de transfert de données allant jusqu'à 480 Mbit/s.

#### **4. Port USB 3.2 Gen 2 (Type-C)**

Connectez des appareils tels que des périphériques de stockage externe et des imprimantes. Bénéficiez de vitesses de transfert de données allant jusqu'à 10 Gbit/s.

**REMARQUE :** Ce port ne prend pas en charge le streaming vidéo/audio ni l'alimentation.

#### **5. Port USB 3.2 Gen 2**

Connectez des appareils tels que des périphériques de stockage externe et des imprimantes. Bénéficiez de vitesses de transfert de données allant jusqu'à 10 Gbit/s.

#### **6. Port surround gauche et droit latéral**

Connectez des périphériques de sortie audio tels que des enceintes et des amplificateurs. Dans une configuration de hautparleurs 7.1, connectez les haut-parleurs latéraux gauche et droit.

#### **7. Port microphone**

Permet de connecter un microphone externe pour obtenir une entrée audio.

#### **8. Port sortie surround droite/gauche frontal**

Connectez des périphériques de sortie audio tels que des enceintes et des amplificateurs. Pour une configuration de hautparleurs 2.1, connectez les haut-parleurs gauche et droit. Dans une configuration de haut-parleurs 5.1 ou 7.1, connectez les haut-parleurs avant gauche et avant droit.

#### **9. Port d'entrée de ligne**

Permet de connecter des périphériques d'enregistrement ou de lecture comme des microphones ou un lecteur CD.

#### **10. Port surround LFE caisson de graves/enceinte centrale**

Connectez le haut-parleur central ou le caisson de graves.

**REMARQUE :** Pour plus d'informations sur la configuration des haut-parleurs, reportez-vous à la documentation expédiée avec les haut-parleurs.

#### **11. Port surround gauche/droit arrière**

Connectez des périphériques de sortie audio tels que des enceintes et des amplificateurs. Dans une configuration de hautparleurs 5.1 ou 7.1, connectez les haut-parleurs arrière gauche et arrière droit.

#### **12. Ports USB 3.2 Gen 1 (3)**

Connectez des périphériques tels que des périphériques de stockage externe et des imprimantes. Bénéficiez de vitesses de transfert de données allant jusqu'à 5 Gbit/s.

#### **13. Port réseau (avec voyants)**

Permet de connecter un câble Ethernet (RJ45) d'un routeur ou d'un modem haut débit pour accéder au réseau ou à Internet.

Les deux voyants près du connecteur signalent l'état de la connectivité et l'activité réseau.

#### **14. Port S/PDIF coaxial**

Permet de connecter un amplificateur, des haut-parleurs ou un téléviseur pour disposer d'une sortie audio numérique via un câble coaxial.

# <span id="page-11-0"></span>**Caractéristiques de l'ordinateur Alienware Aurora R11**

# **Dimensions et poids**

Le tableau suivant répertorie la hauteur, la largeur, la profondeur et le poids de votre ordinateur Alienware Aurora R11.

#### **Tableau 1. Dimensions et poids**

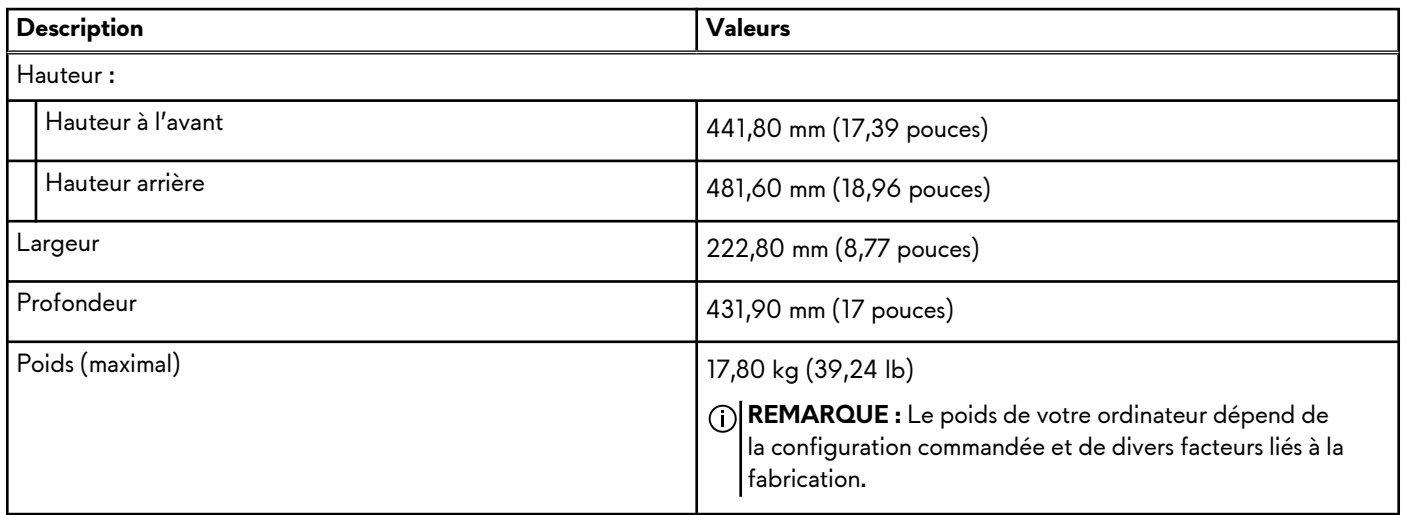

## **Processeurs**

Le tableau suivant répertorie les détails des processeurs pris en charge par votre ordinateur Alienware Aurora R11.

#### **Tableau 2. Processeurs**

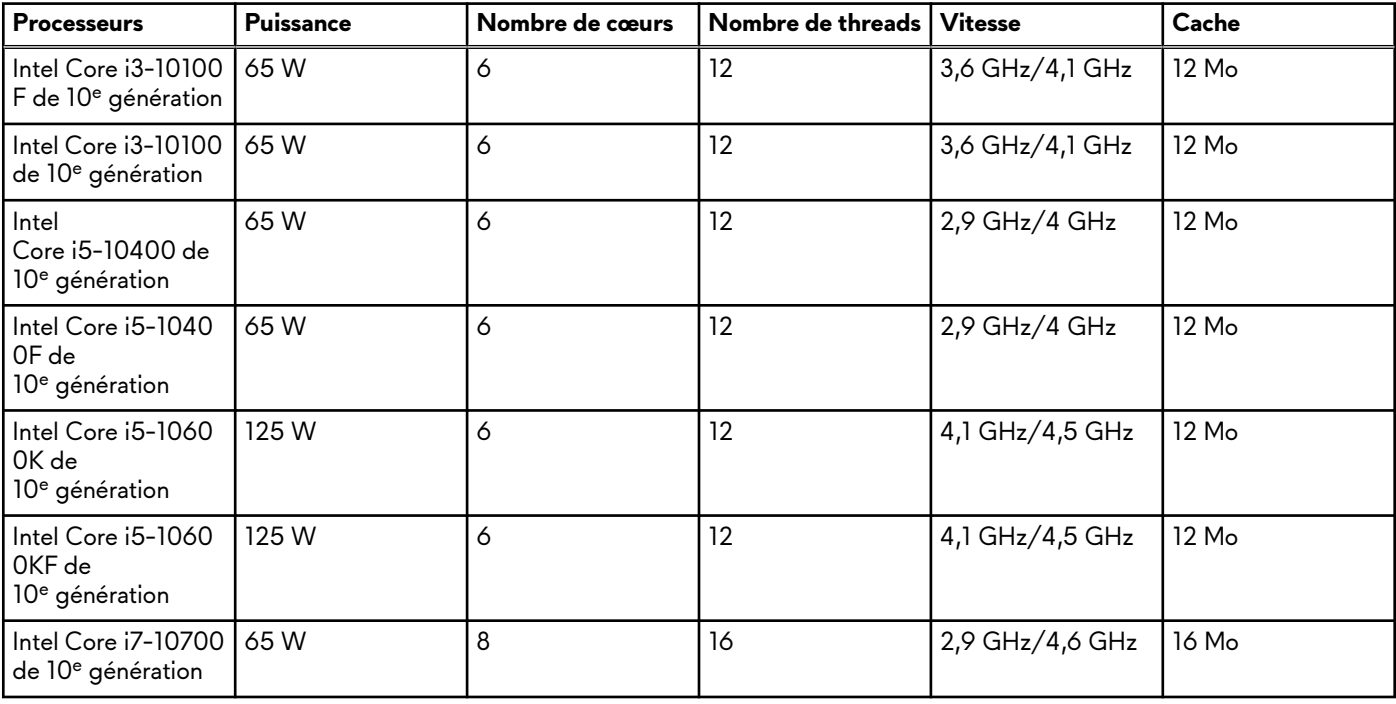

#### <span id="page-12-0"></span>**Tableau 2. Processeurs (suite)**

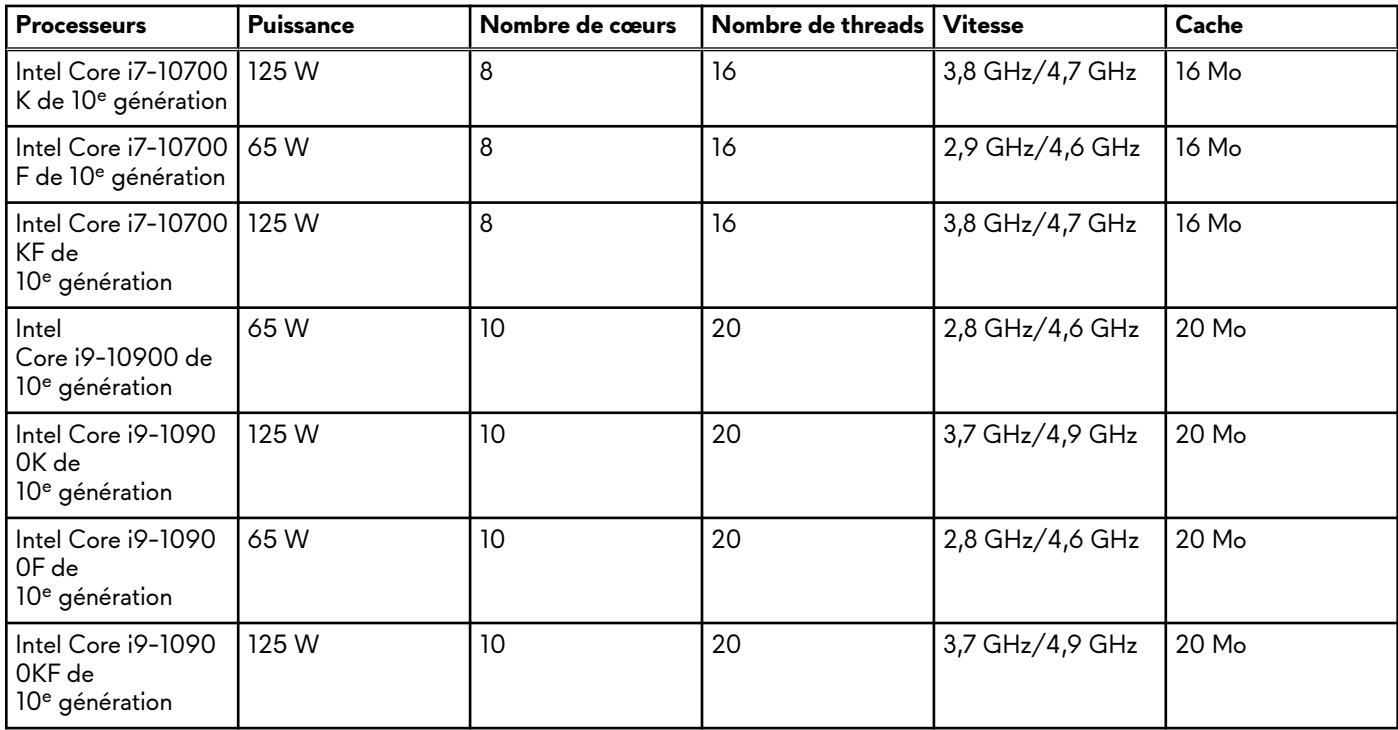

# **Chipset**

Le tableau suivant répertorie les détails du chipset pris en charge par votre ordinateur Alienware Aurora R11.

#### **Tableau 3. Chipset**

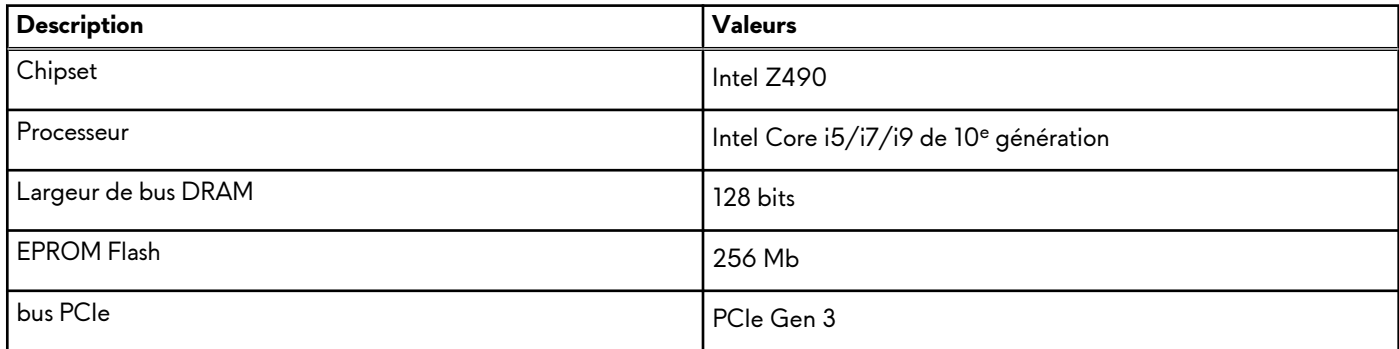

## **Système d'exploitation**

Votre ordinateur Alienware Aurora R11 prend en charge les systèmes d'exploitation suivants :

- Windows 10 Famille 64 bits
- Windows 10 Professionnel 64 bits

## **Mémoire**

Le tableau suivant répertorie les caractéristiques techniques de la mémoire de votre ordinateur Alienware Aurora R11.

#### <span id="page-13-0"></span>**Tableau 4. Caractéristiques de la mémoire**

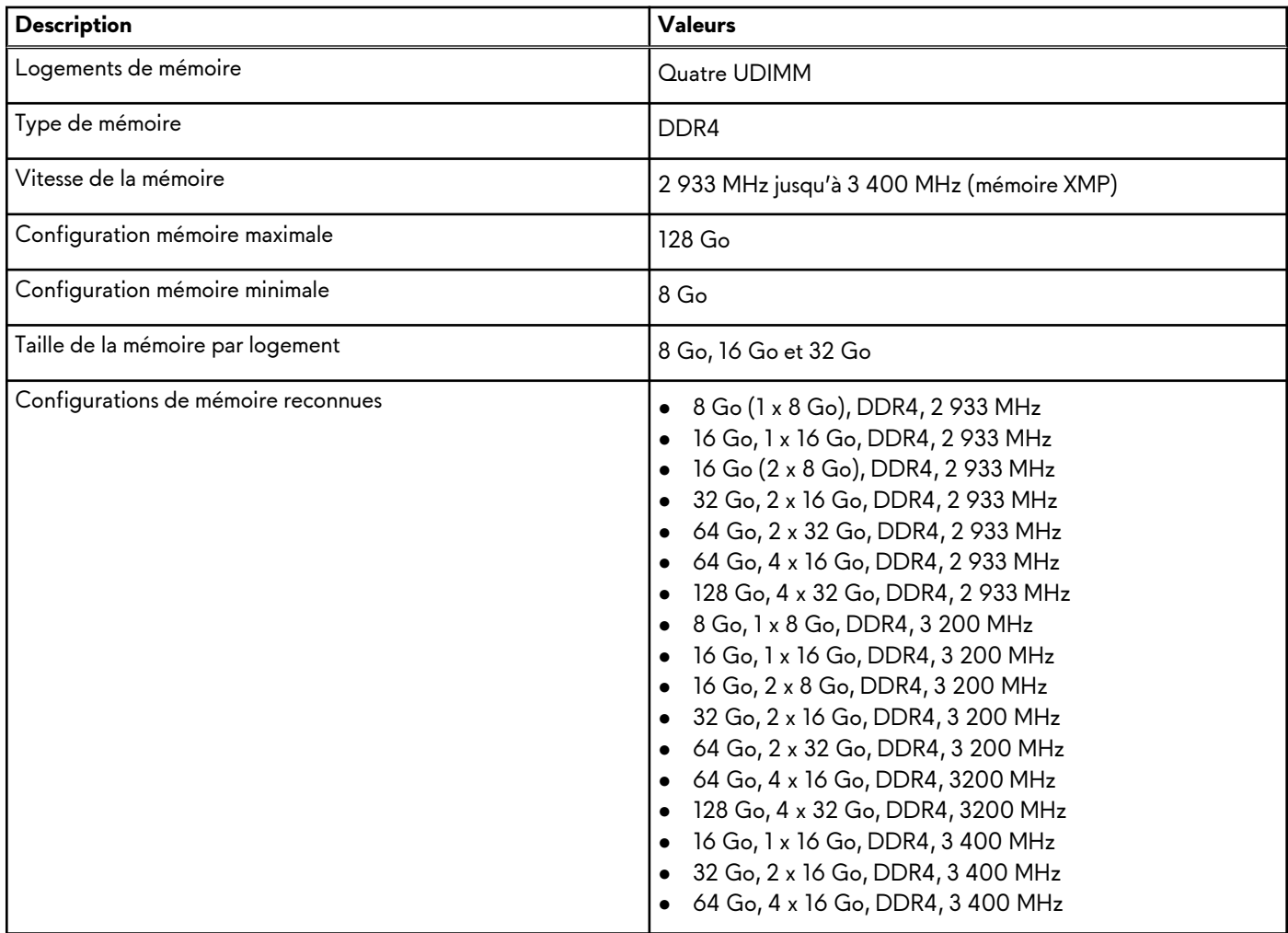

## **Ports et connecteurs**

Le tableau suivant répertorie les ports externes et internes disponibles sur votre ordinateur Alienware Aurora R11.

#### **Tableau 5. Ports et connecteurs**

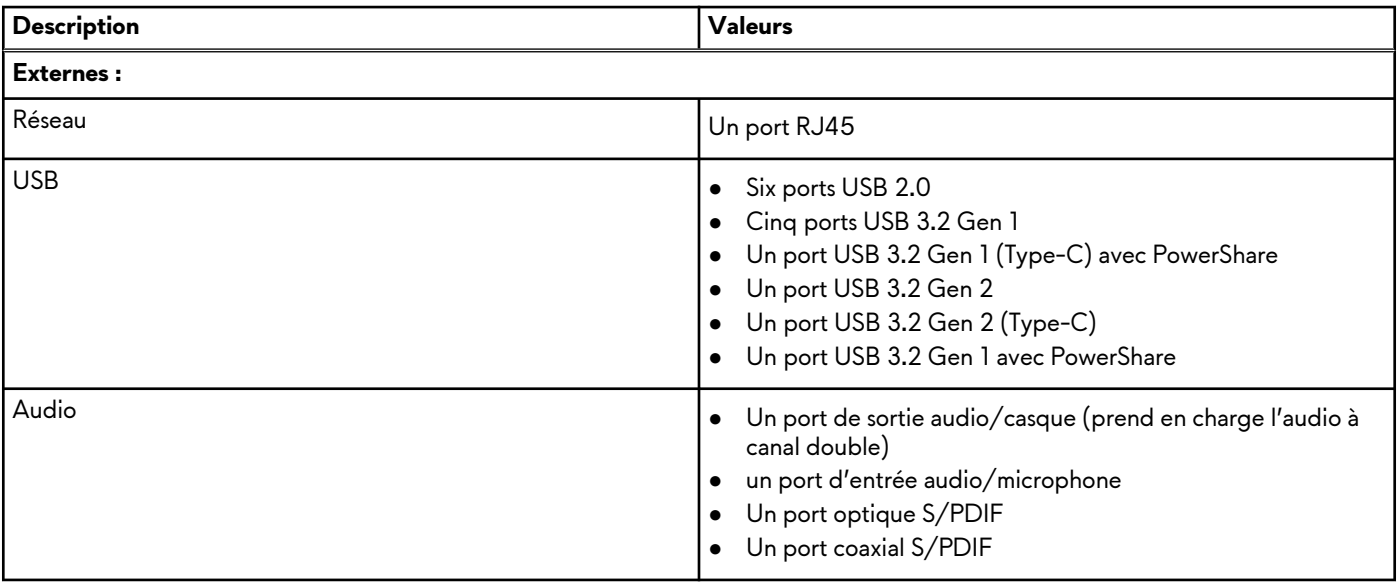

#### <span id="page-14-0"></span>**Tableau 5. Ports et connecteurs (suite)**

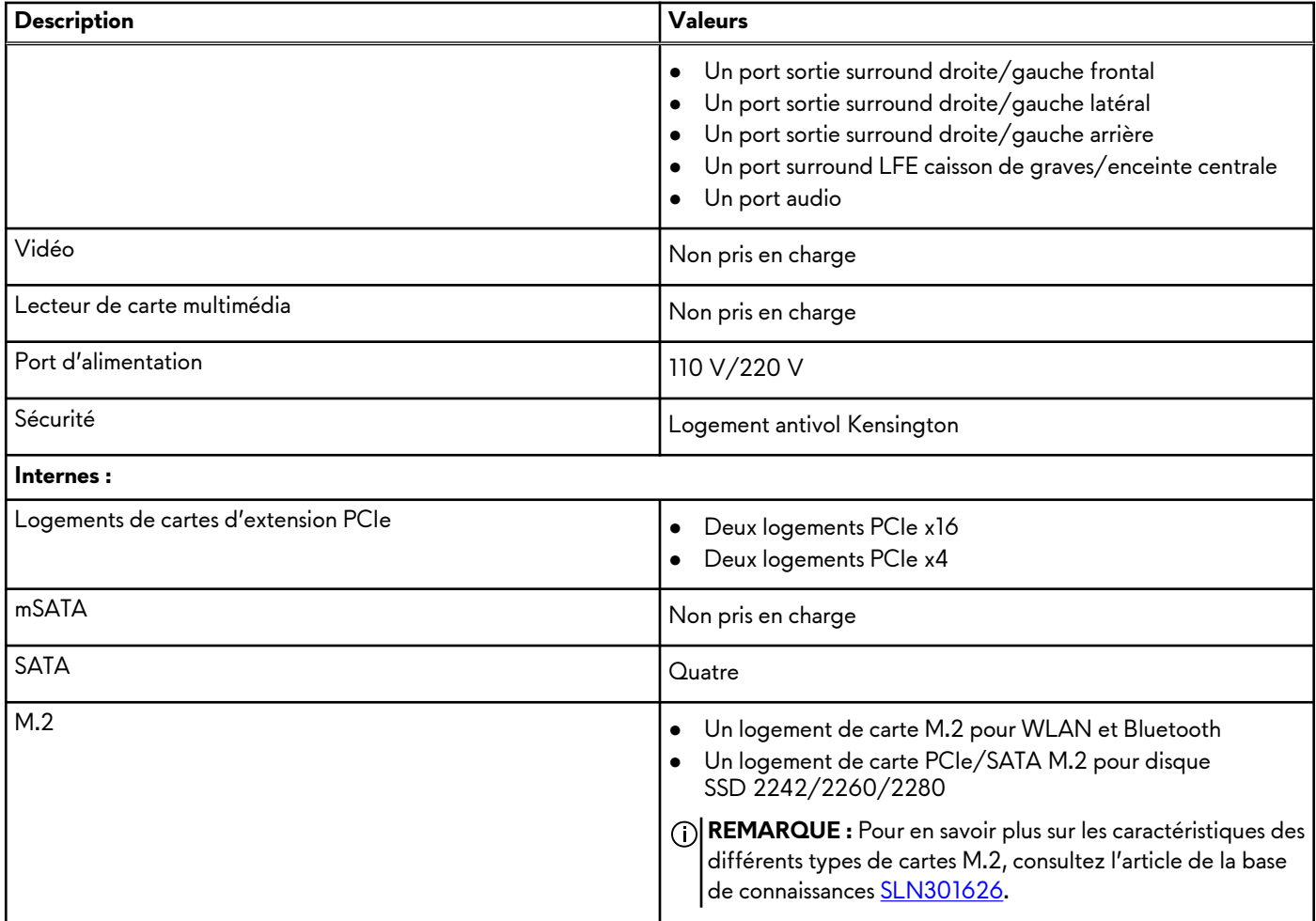

## **Ethernet**

Le tableau suivant répertorie les caractéristiques du réseau local Ethernet (LAN) de votre Alienware Aurora R11.

#### **Tableau 6. Caractéristiques Ethernet**

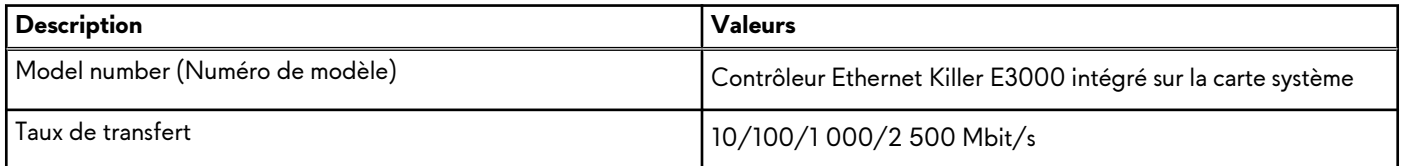

## **Module sans fil**

Le tableau suivant répertorie les caractéristiques techniques du module WLAN (Wireless Local Area Network) de l'ordinateur Alienware Aurora R11.

#### **Tableau 7. Caractéristiques du module sans fil**

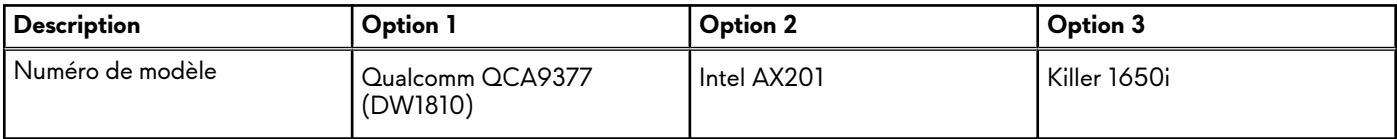

<span id="page-15-0"></span>**Tableau 7. Caractéristiques du module sans fil (suite)**

| <b>Description</b>                      | <b>Option 1</b>                                      | Option 2                                                       | Option 3                                                                  |
|-----------------------------------------|------------------------------------------------------|----------------------------------------------------------------|---------------------------------------------------------------------------|
| Taux de transfert                       | Jusqu'à 433 Mbit/s                                   | Jusqu'à 2 400 Mbit/s                                           | Jusqu'à 2 400 Mbit/s                                                      |
| Bandes de fréquence prises en<br>charge | Bibande, 2,4 GHz/5 GHz                               | Bibande, 2,4 GHz/5 GHz                                         | Bibande, 2,4 GHz/5 GHz                                                    |
| Normes de la technologie sans<br>fil    | Wi-Fi 5 (WiFi 802.11ac)                              | Wi-Fi 6 (WiFi 802.11ax)                                        | Wi-Fi 6 (WiFi 802.11ax)                                                   |
| Chiffrement                             | WEP 64 bits/128 bits<br>• AES-CCMP<br>$\bullet$ TKIP | $\bullet$ WEP 64 bits/128 bits<br>• AES-CCMP<br>$\bullet$ TKIP | WEP 64 bits/128 bits<br>$\bullet$<br>AES-CCMP<br><b>TKIP</b><br>$\bullet$ |
| Bluetooth                               | Bluetooth 4.2                                        | Bluetooth 5.0                                                  | Bluetooth 5.0                                                             |

## **Processeur graphique — séparé**

Le tableau suivant répertorie les caractéristiques techniques des cartes graphiques séparées prises en charge par votre ordinateur Alienware Aurora R11.

**C REMARQUE :** Installez la carte AMD Vega 20 uniquement dans le logement PCIe 1 de votre ordinateur. Si elle est installée sur le logement PCIe 4, le bloc d'alimentation ne peut pas être fermé.

**REMARQUE :** Si vous utilisez une autre carte graphique que le modèle AMD Vega 20, celle-ci peut être installée dans le logement PCIe approprié, à savoir x4, x8 ou X16 sur votre ordinateur.

**Tableau 8. Caractéristiques de la carte graphique séparée**

| Contrôleur                        | Nombre de cartes (maximum) | Prise en charge<br>d'affichage externe                      | Taille de mémoire | Type de mémoire |
|-----------------------------------|----------------------------|-------------------------------------------------------------|-------------------|-----------------|
| AMD RX 5700 (ECS)                 | -1                         | Trois ports DisplayPort<br>et un port HDMI                  | 8 Go              | GDDR6           |
| <b>AMD RX 5700 XT</b><br>(ECS)    |                            | Trois ports DisplayPort<br>et un port HDMI                  | 8 Go              | GDDR6           |
| <b>AMD RX 5600</b>                |                            | Trois ports DisplayPort<br>et un port HDMI                  | 6 Go              | GDDR6           |
| AMD Vega 20                       |                            | Trois ports DisplayPort<br>et un port HDMI                  | 16 Go             | GDDR6           |
| NVIDIA GeForce GT<br>X1650        |                            | Un port HDMI et un<br>port DVI-D                            | 4 Go              | GDDR5           |
| NVIDIA GeForce GT<br>X 1650 Super | $\mathbf{1}$               | Un port HDMI et un<br>port DVI-D                            | 6 Go              | GDDR5           |
| <b>NVIDIA GeForce</b><br>GTX 1660 |                            | Un port DisplayPort,<br>un port HDMI et un<br>port DVI-D    | $6$ Go            | GDDR5           |
| NVIDIA GTX 1660Ti                 | $\mathbf{1}$               | Un port DVI, un<br>port HDMI, un port<br><b>DisplayPort</b> | 6 Go              | GDDR6           |
| NVIDIA RTX 2060                   | 1                          | Un port DVI, un<br>port HDMI, un port<br><b>DisplayPort</b> | 6 Go              | GDDR6           |
| <b>NVIDIA</b><br>RTX 2060 Super   |                            | Un port DVI, un<br>port HDMI, un port<br><b>DisplayPort</b> | 8 Go              | GDDR6           |

| Contrôleur                                 | Nombre de cartes (maximum) | Prise en charge<br>d'affichage externe     | Taille de mémoire | Type de mémoire |
|--------------------------------------------|----------------------------|--------------------------------------------|-------------------|-----------------|
| <b>NVIDIA</b><br>RTX 2070 Super            | $\overline{2}$             | Trois ports DisplayPort<br>et un port HDMI | 8 Go              | GDDR6           |
| <b>NVIDIA</b><br>RTX 2080 Super            | $\overline{2}$             | Trois ports DisplayPort<br>et un port HDMI | 8 Go              | GDDR6           |
| NVIDIA RTX 2080Ti                          | $\overline{2}$             | Trois ports DisplayPort<br>et un port HDMI | $11$ Go           | GDDR6           |
| <b>LC NVIDIA</b><br>RTX 2080 Super         |                            | Trois ports DisplayPort<br>et un port HDMI | 8 Go              | GDDR6           |
| <b>NVIDIA GeForce</b><br><b>RTX 3060Ti</b> |                            | Trois ports DisplayPort<br>et un port HDMI | 8 Go              | GDDR6           |
| NVIDIA GeForce RTX<br>3070                 |                            | Trois ports DisplayPort<br>et un port HDMI | 8 Go              | GDDR6           |
| NVIDIA GeForce RTX<br>3080                 |                            | Trois ports DisplayPort<br>et un port HDMI | 10 Go             | GDDR6X          |
| NVIDIA GeForce RTX<br>3090                 |                            | Trois ports DisplayPort<br>et un port HDMI | $24$ Go           | GDDR6X          |

<span id="page-16-0"></span>**Tableau 8. Caractéristiques de la carte graphique séparée (suite)**

# **Audio**

Le tableau suivant répertorie les caractéristiques audio de votre ordinateur Alienware Aurora R11.

#### **Tableau 9. Caractéristiques audio**

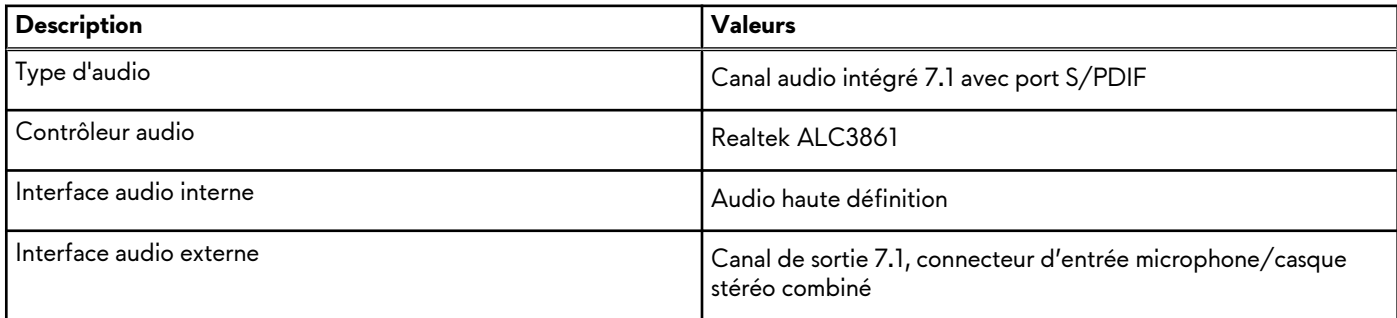

# **Stockage**

Cette section répertorie les options de stockage sur votre ordinateur Alienware Aurora R11.

Votre ordinateur prend en charge une des configurations suivantes :

- Un disque SSD M.2 2242/2260/2280, un disque dur de 3,5 pouces et deux disques durs de 2,5 pouces
- Un disque dur 3,5 pouces et deux disques durs 2,5 pouces

**REMARQUE :** Le disque principal de votre ordinateur varie en fonction de la configuration du stockage.

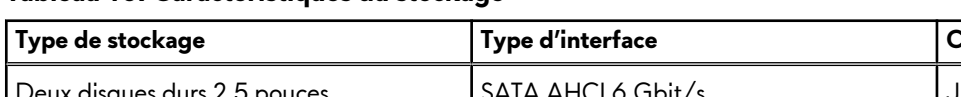

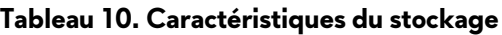

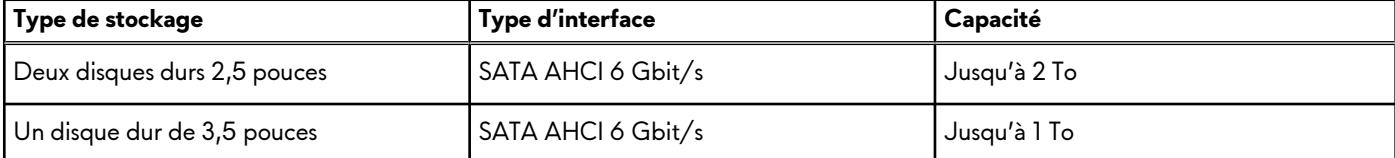

<span id="page-17-0"></span>**Tableau 10. Caractéristiques du stockage (suite)**

| Type de stockage            | Type d'interface                                      | Capacité     |
|-----------------------------|-------------------------------------------------------|--------------|
| Un disque SSD M.2 2230/2280 | SATA AHCI 6 Gbit/s<br>! ● PCIe NVMe jusqu'à 32 Gbit/s | Jusqu'à 1 To |

## **Valeurs nominales d'alimentation**

Le tableau suivant répertorie les caractéristiques de puissances nominales des systèmes Alienware Aurora R11.

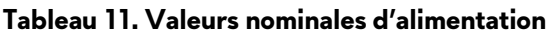

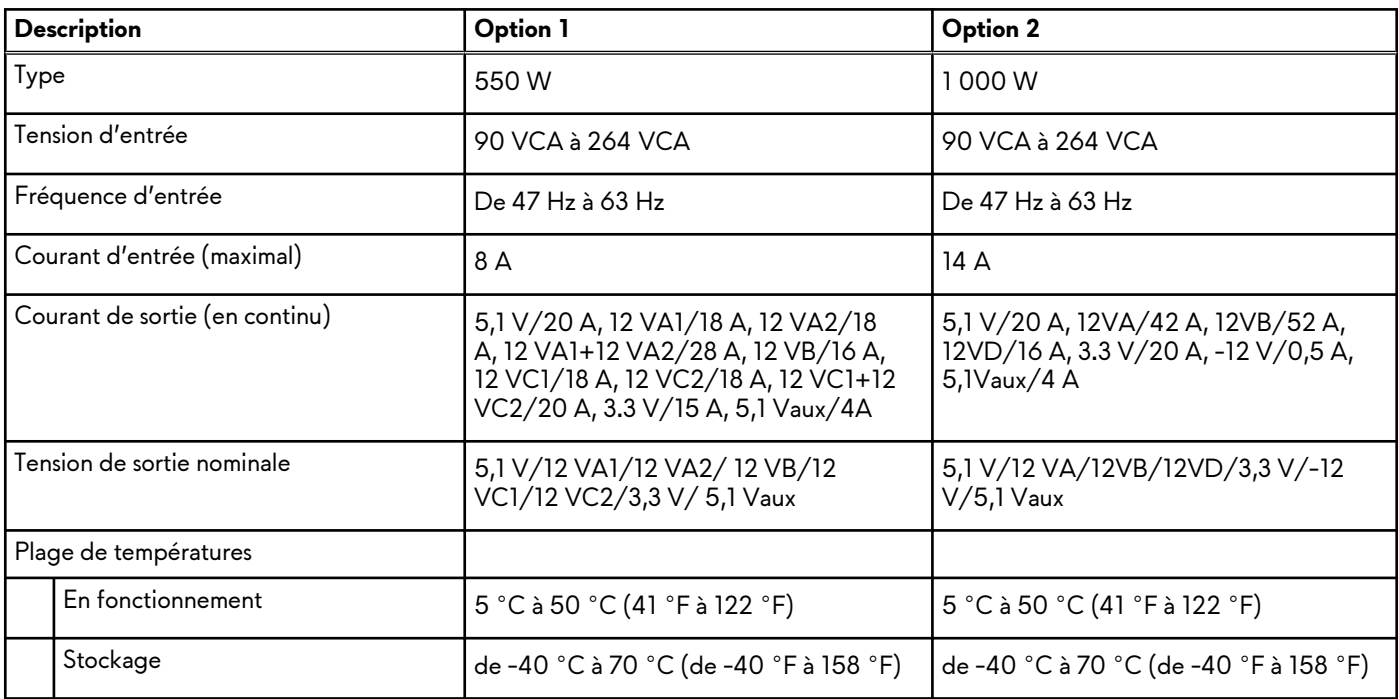

## **Environnement de l'ordinateur**

**Niveau de contaminants atmosphériques :** G1 selon la norme ISA-S71.04-1985

#### **Tableau 12. Environnement de l'ordinateur**

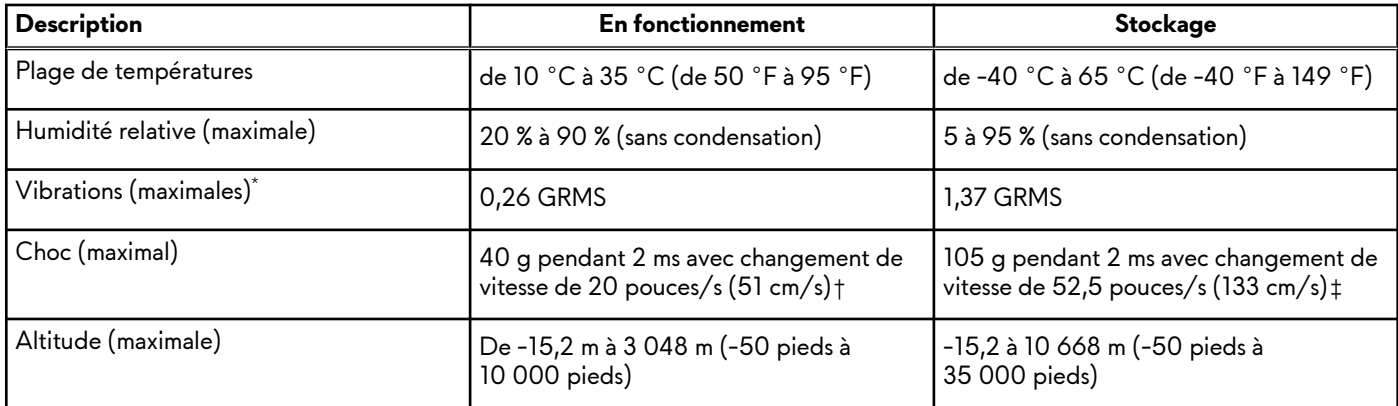

\* Mesurées à l'aide d'un spectre de vibrations aléatoire simulant l'environnement utilisateur.

† Mesurées en utilisant une impulsion semi-sinusoïdale de 2 ms lorsque le disque dur est en cours d'utilisation.

# <span id="page-18-0"></span>**Alienware Command Center**

Alienware Command Center (AWCC) offre une interface unique pour personnaliser et améliorer l'expérience de gaming. Le tableau de bord AWCC affiche les derniers jeux joués ou ajoutés et fournit des informations spécifiques au jeu, des thèmes, des profils et l'accès aux paramètres de l'ordinateur. Vous pouvez accéder rapidement aux paramètres tels que les profils et thèmes spécifiques au jeu, l'éclairage, les macros et l'audio qui sont d'une importance cruciale dans l'expérience de gaming.

AWCC prend en charge également AlienFX 2.0 . AlienFX vous permet de créer, d'assigner et de partager des cartes d'éclairage spécifiques au jeu pour améliorer l'expérience de gaming. Elle permet également de créer vos propres effets lumineux et de les appliquer à l'ordinateur ou aux périphériques qui y sont connectés. AWCC intègre des Commandes Périphériques pour assurer une expérience unifiée et la possibilité de lier ces paramètres à votre ordinateur ou votre jeu.

AWCC offre les options suivantes :

- FX : créer et gérer les zones AlienFX.
- Fusion : comprend la possibilité d'ajuster les fonctionnalités de gestion de l'alimentation, du son et de la température spécifiques au jeu.
- Gestion des périphériques : permet aux périphériques d'apparaître et d'être gérés dans Alienware Command Center. Prend en charge les principaux paramètres périphériques et s'associe à d'autres fonctions telles que les profils, les macros, AlienFX et la bibliothèque de jeux.

AWCC prend également en charge la gestion du son, le contrôle de la température, le processeur, le processeur graphique et la surveillance de la mémoire (RAM). Pour plus d'informations sur AWCC, reportez-vous à *l'aide en ligne pour Alienware Command Center.*

# <span id="page-19-0"></span>**Obtenir de l'aide et contacter Alienware**

# Ressources d'aide en libre-service

Vous pouvez obtenir des informations et de l'aide sur les produits et services Alienware en utilisant ces ressources d'auto-assistance en ligne :

#### **Tableau 13. Produits et ressources d'auto-assistance en ligne Alienware**

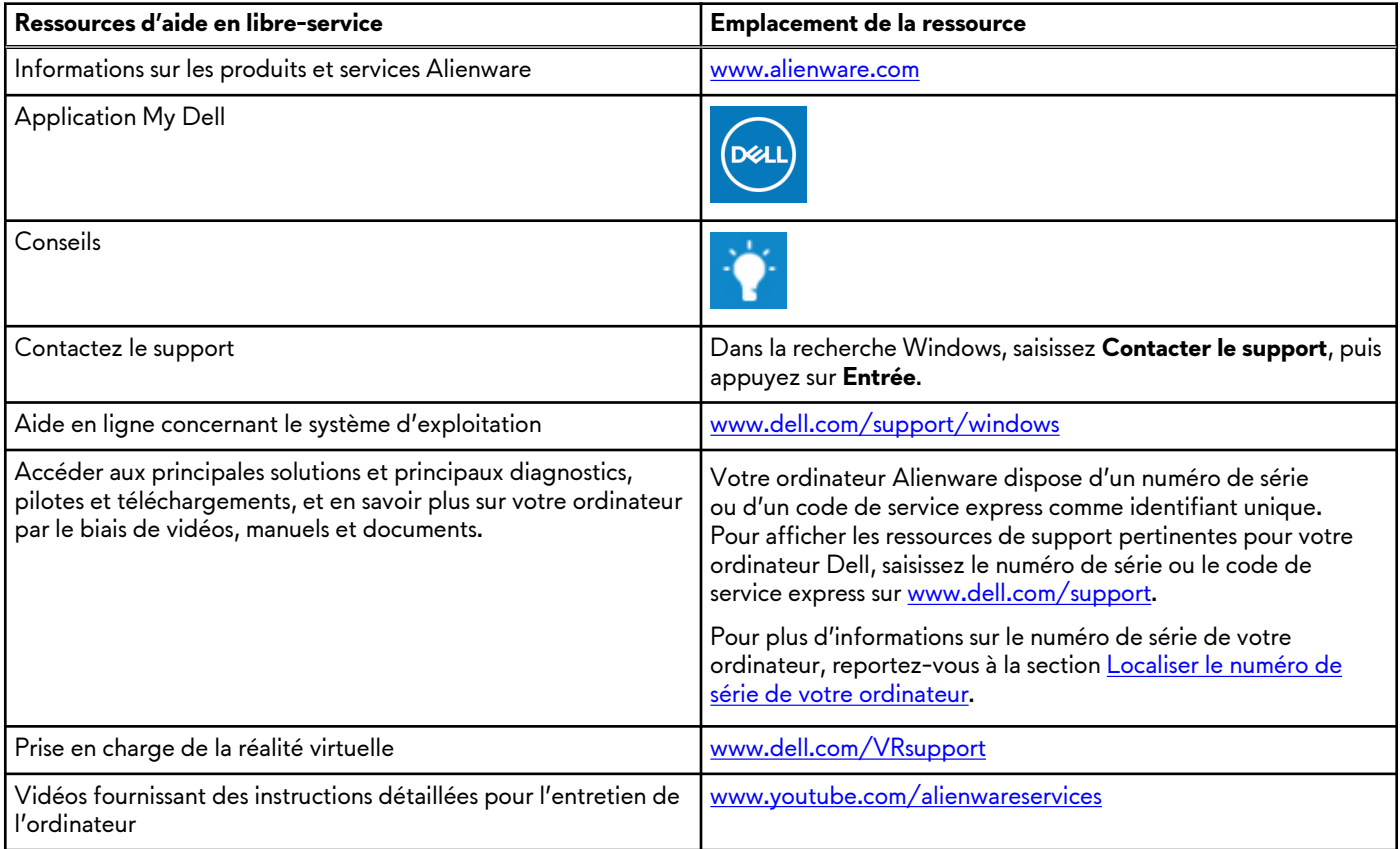

## Contacter Alienware

Pour contacter Alienware pour des questions commerciales, de support technique ou de service client, rendez-vous sur [www.alienware.com](https://www.alienware.com/).

**REMARQUE :** Les disponibilités variant selon le pays ou la région et selon le produit, certains services peuvent être indisponibles dans votre pays ou région.

**REMARQUE :** Si vous ne disposez pas d'une connexion Internet, les informations de contact figurent sur la preuve d'achat, le bordereau d'expédition, la facture ou le catalogue des produits Dell.